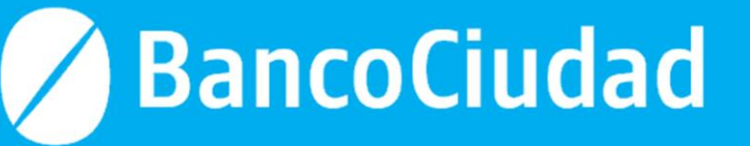

# Homologación e Inscripción de Proveedores

Manual de Homologación de Proveedores y Trámite de Inscripción de Proveedores

## **Contenido**

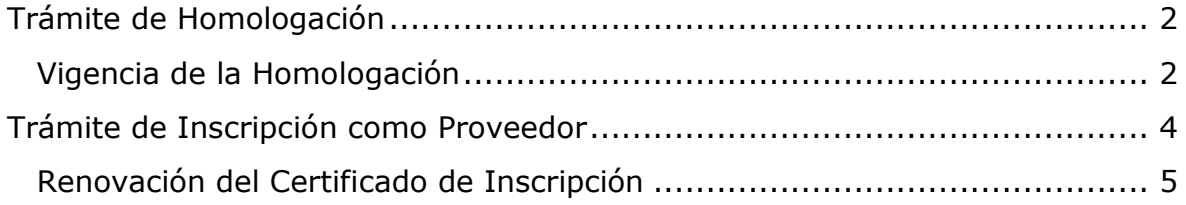

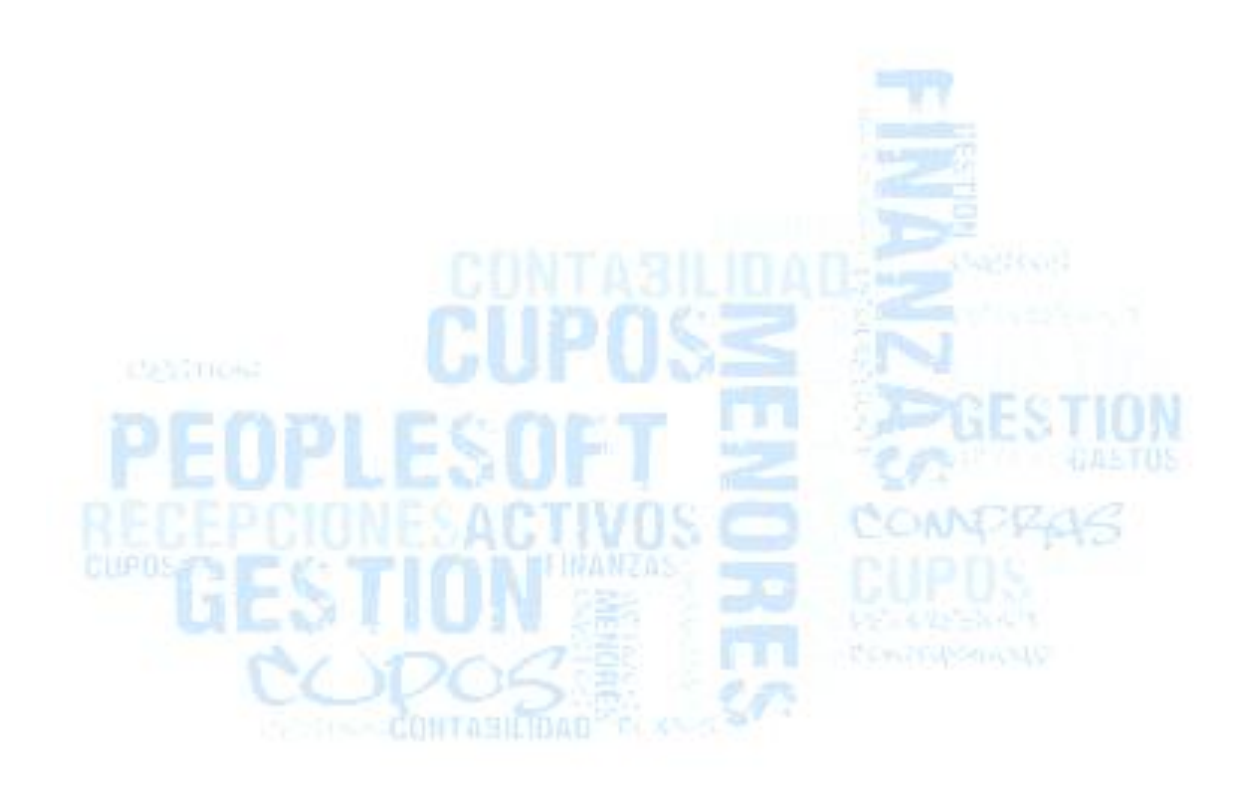

## <span id="page-2-0"></span>**Trámite de Homologación**

El trámite de homologación es el procedimiento de registro y autenticación del representante y/o apoderado del Proveedor, que **lo habilitará para el ingreso de ofertas electrónicas** y también le permitirá crear o dar de baja "Usuarios" del mismo proveedor.

El proceso de homologacion podrá ser presencial o no, de acuerdo lo disponga la Gerencia de Compras.

En el caso del proceso no presencial-virtual, el interesado deberá remitir un correo electronico a la casilla ComprasProveedores@bancociudad.com.ar, solicitando instrucciones para homologarse.

En el caso del proceso presencial, se actuará conforme se indica a continuación:

La persona física o juridica que pretenda homologarse, deberá enviar un mail a la la casilla ComprasProveedores@bancociudad.com.ar para agendar la cita presencial en las oficinas de la Gerencia de Compras, ubicadas en Maipú 326 C.A.B.A. La documentacion mínima requerida será la siguiente:

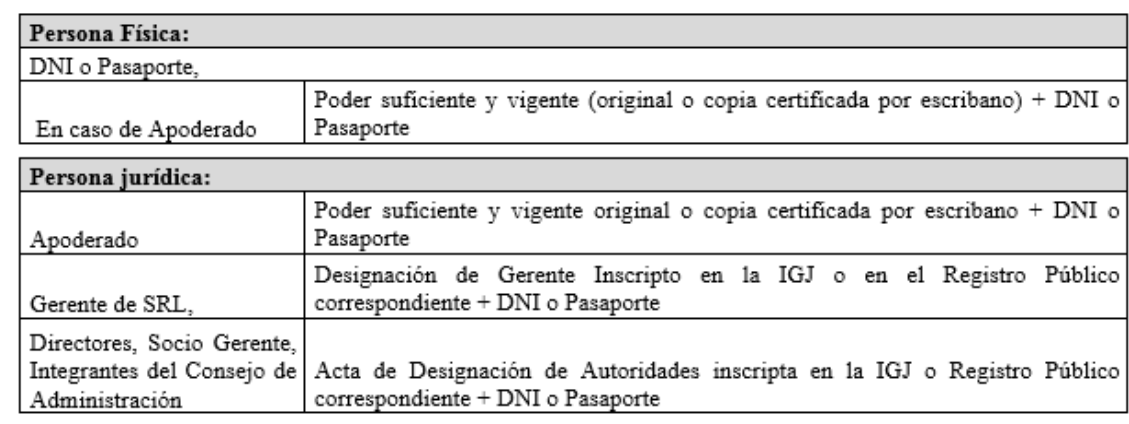

Documentación - Trámite de Homologación:

El funcionario actuante del Banco Ciudad de Buenos Aires labrará un Acta en la cual dejará constancia de la identidad del presentante, conforme a la documentación presentada y su relación con ella. Cumplido, el SICBCBA le remitirá en forma automática, a la casilla de correo registrada, una contraseña. **Para cumplimentar el presente trámite será requisito ser Proveedor del Banco Ciudad de Buenos Aires con Certificado de Inscripción vigente.**

#### <span id="page-2-1"></span>**Vigencia de la Homologación**

Ante la revocación del poder o representación legal, es exclusiva responsabilidad del proveedor y/o del Usuario Homologado informar tal situación y requerir la baja por escrito ante la Gerencia de Compras del Banco Ciudad de Buenos Aires. La vigencia de la homologación será validada al momento de cada renovación del certificado de inscripción

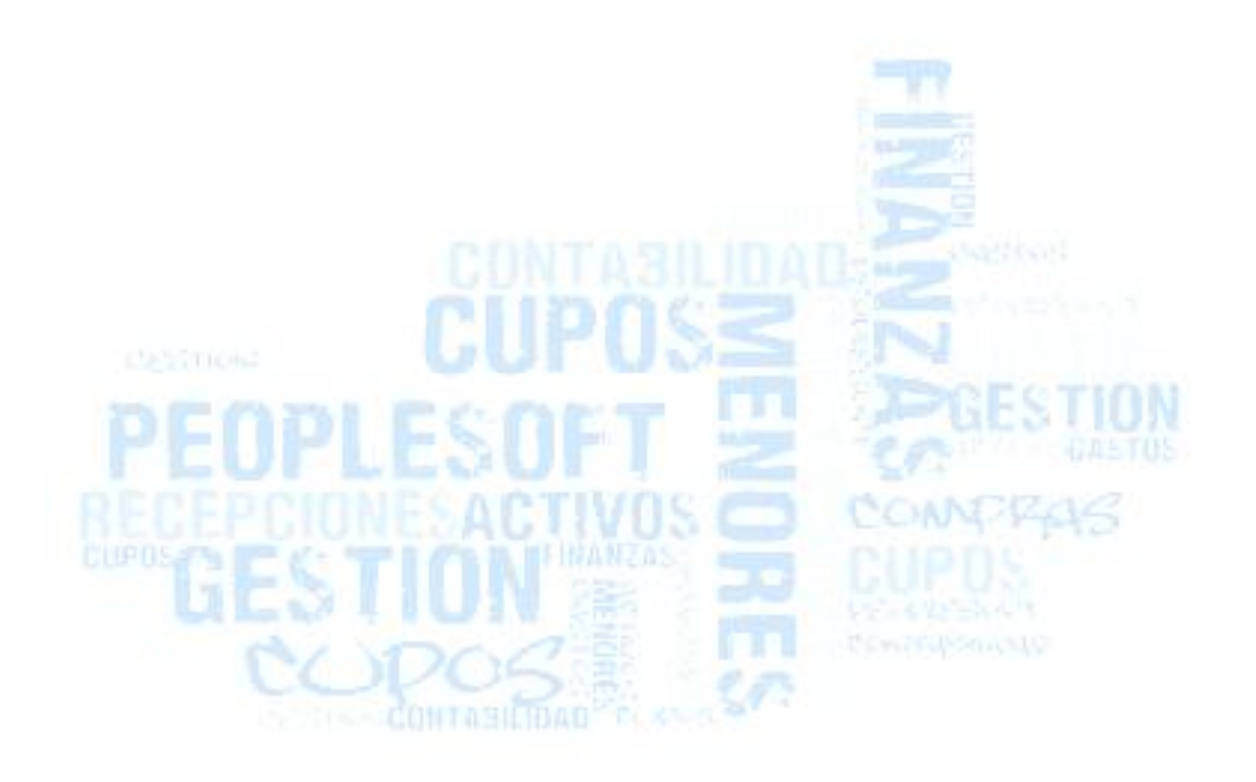

## <span id="page-4-0"></span>**Trámite de Inscripción como Proveedor**

Este trámite consiste en ingresar a la página del Banco Ciudad de Buenos Aires, [www.bancociudad.com.ar,](http://www.bancociudad.com.ar/) apartado Licitaciones, y completar los pasos que el sistema exige para el trámite de preinscripción.

**Link**:

[https://proveedores.bancociudad.com.ar/psp/FINPROD\\_1/SUPPLIER/ERP/c/AU](https://proveedores.bancociudad.com.ar/psp/FINPROD_1/SUPPLIER/ERP/c/AUC_BIDDER_REGISTRATION.AUC_BIDDER_REGISTR.GBL?Action=U) [C\\_BIDDER\\_REGISTRATION.AUC\\_BIDDER\\_REGISTR.GBL?Action=U](https://proveedores.bancociudad.com.ar/psp/FINPROD_1/SUPPLIER/ERP/c/AUC_BIDDER_REGISTRATION.AUC_BIDDER_REGISTR.GBL?Action=U)

El sistema envía un correo electrónico a la cuenta declarada, en el que informa una contraseña de acceso al portal, la cual podrá ser reemplazada a partir de su primera utilización.

Para completar la inscripción como Proveedor, deberá remitir individualmente en formato PDF, vía correo electrónico a la casilla [ComprasProveedores@bancociudad.com.ar,](mailto:ComprasProveedores@bancociudad.com.ar) (indicando en el asunto del mismo "INSCRIPCIÓN DE PROVEEDORES" identificando el Nombre/Razón Social del Proveedor y el N° de CUIT"), la siguiente documentación:

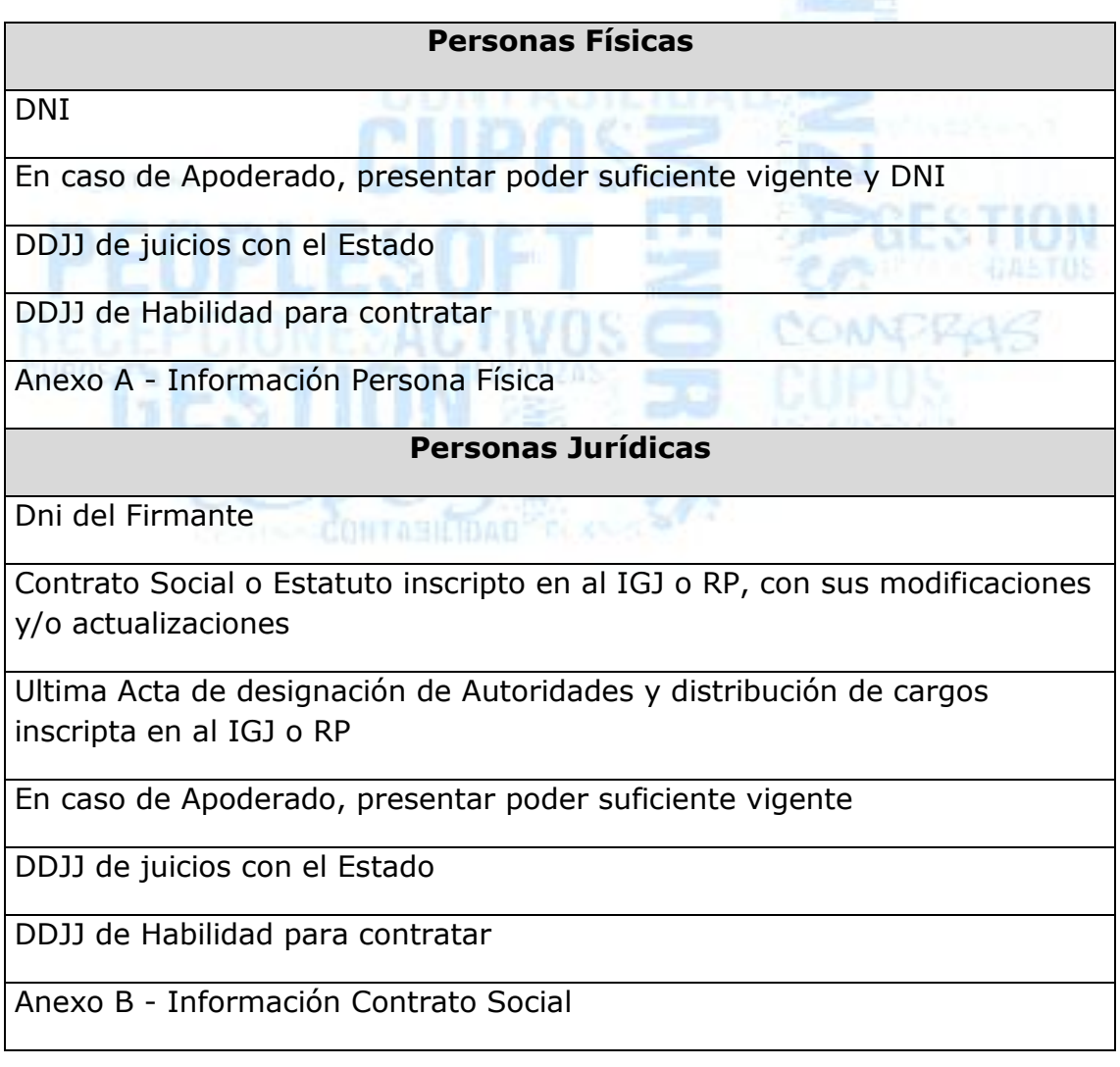

Anexo C - Integrantes de los Órganos de Fiscalización y Administracion

Cumplido el trámite, y en caso de ser aceptado, el Banco Ciudad de Buenos Aires emitirá el **Certificado de Inscripción**, por un período de 2 años aniversario como máximo. Los proveedores que no presenten la solicitud de renovación perderán su condición de inscriptos.

El Banco se reserva el derecho de solicitar documentación adicional en cualquier momento durante la vigencia del certificado.

Podrá acceder a los documentos a completar a través del siguiente link: [https://proveedores.bancociudad.com.ar/psp/FINPROD/SUPPLIER/ERP/c/BC\\_](https://proveedores.bancociudad.com.ar/psp/FINPROD/SUPPLIER/ERP/c/BC_MENU_AUC.BC_AUC_VIEW_NORM.GBL?FolderPath=PORTAL_ROOT_OBJECT.BC_AUC_VIEW_NORM&IsFolder=false&IgnoreParamTempl=FolderPath,IsFolder) [MENU\\_AUC.BC\\_AUC\\_VIEW\\_NORM.GBL?FolderPath=PORTAL\\_ROOT\\_OBJECT.B](https://proveedores.bancociudad.com.ar/psp/FINPROD/SUPPLIER/ERP/c/BC_MENU_AUC.BC_AUC_VIEW_NORM.GBL?FolderPath=PORTAL_ROOT_OBJECT.BC_AUC_VIEW_NORM&IsFolder=false&IgnoreParamTempl=FolderPath,IsFolder) [C\\_AUC\\_VIEW\\_NORM&IsFolder=false&IgnoreParamTempl=FolderPath,IsFolder](https://proveedores.bancociudad.com.ar/psp/FINPROD/SUPPLIER/ERP/c/BC_MENU_AUC.BC_AUC_VIEW_NORM.GBL?FolderPath=PORTAL_ROOT_OBJECT.BC_AUC_VIEW_NORM&IsFolder=false&IgnoreParamTempl=FolderPath,IsFolder) Sección "Documentación Respaldatoria"

### <span id="page-5-0"></span>**Renovación del Certificado de Inscripción**

En caso de contar con el Certificado de Inscripción vencido o próximo a vencer, deberán enviar la documentación indicada en el Punto 3) "Trámite de Inscripción como Proveedor" a los fines de la actualización del certificado respectivo. Se podrá verificar la vigencia de su certificado accediendo con usuario y contraseña al Certificado de Inscripción a través del portal de proveedores.